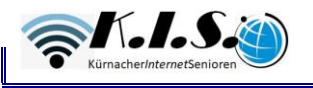

## **Schritt für Schritt: So verkaufen Sie bei Ebay-Kleinanzeigen**

Wenn Sie etwas über Ebay-Kleinanzeigen verkaufen oder verschenken möchten, müssen Sie zunächst eine Anzeige schalten. So funktioniert es:

- 1. Loggen Sie sich bei Ebay-Kleinanzeigen ein bzw. registrieren Sie sich.
- 2. Klicken Sie auf den blauen Button "Jetzt Anzeige aufgeben".
- 3. Wählen Sie eine Kategorie aus, die zu Ihrem angebotenen Produkt passt. Wenn Sie mehrere Produkte über Ebay verkaufen sollten, bietet es sich an, mehrere einzelne Anzeigen zu erstellen.
- 4. Anschließend werden Sie aufgefordert, eine passende Unterkategorie sowie eine Art und gegebenenfalls eine Größe auszuwählen. Geben Sie für alle Spalten die passende Bezeichnung an.
- 5. Sind Sie damit fertig, klicken Sie auf "Weiter".
- 6. Geben Sie im Bereich "Anzeigendetails" an, ob Sie das Produkt verkaufen oder verschenken möchten. Anschließend benötigen Sie einen passenden Titel für Ihre Anzeige und eine Beschreibung, die aus maximal 4000 Zeichen inkl. Leerzeichen bestehen darf.
- 7. Beschreiben Sie das Produkt bestmöglich, geben Sie alle Mängel offen an und sagen Sie, ob Sie das Produkt zuschicken können oder ob es abgeholt werden soll. Alle wichtigen Details sollten aus der Anzeige hervorgehen.
- 8. Tragen Sie anschließend den Preis als Festpreis oder als Verhandlungsbasis ein. Sie können das Produkt auch verschenken.
- 9. Fügen Sie Bilder hinzu und achten Sie darauf, dass diese besonders aussagekräftig sind. Angegebene Mängel sollten aus Ihren Fotos hervorgehen. Sie können bis zu 20 Bilder hochladen. Beachten Sie, dass sich Anzeigen mit Bildern besser verkaufen.
- 10. Geben Sie nun Ihren Ort, sowie die Postleitzahl an. Das ist besonders wichtig, wenn das Produkt bei Ihnen abgeholt werden soll.
- 11. Sie können die Anzeige hervorheben, indem Sie ein entsprechendes Paket hinzubuchen. Das ist jedoch nur zeitlich begrenzt möglich und kostet Sie zusätzlich Geld. Andernfalls ist ein Inserat kostenlos.
- 12. Wählen Sie "Vorschau" aus, um zu sehen, wie Ihre Anzeige online aussehen würde. Mit einem Klick auf "Anzeige aufgeben" veröffentlichen Sie das Inserat bei Ebay-Kleinanzeigen.

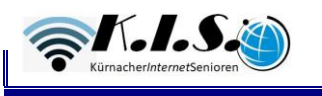

## **Anleitung: So kaufen Sie bei ebay-Kleinanzeigen**

- 1. Wenn Sie etwas bei ebay-Kleinanzeigen kaufen möchten, müssen Sie sich ebenfalls registrieren. Wir zeigen Ihnen, wie Sie danach vorgehen.
- 2. Suchen Sie über das Suchfeld oder die Kategorien nach dem passenden Objekt. Sie können alternativ auch eine Such-Anzeige wie oben beschrieben aufgeben.
- 3. Haben Sie etwas gefunden, können Sie dem Anbieter eine Nachricht senden, indem Sie beim Inserat auf "Nachricht schreiben" klicken. Sie können ihn jedoch auch anrufen, sofern eine Telefonnummer hinterlegt worden ist.
- 4. Bei verhandelbaren Angeboten können Sie auch einen Preisvorschlag einreichen.
- 5. Sind Sie sich noch unsicher, können Sie das [Produkt auf die Merkliste setzen](https://praxistipps.chip.de/ebay-kleinanzeigen-artikel-in-merkliste-aufnehmen_30857) oder die Anzeige ausdrucken.
- 6. Außerdem können Sie sich auch weitere Inserate des Verkäufers ansehen, sofern welche vorhanden sind. Das sehen Sie unterhalb des Buttons "Nachricht schreiben", wie z.B. durch "24 Anzeigen online". Das kann für Sie von Interesse sein, wenn Sie z.B. Versandkosten sparen wollen.

Weitere Tipps gibt es z.B. hier:

<https://www.br.de/radio/bayern1/ebay-kleinanzeigen-verkaufen-tipps-100.html>